## Автоматизированная информационная система «**Образование**»

**Руководство по авторизации пользователя в АИС «Образование» по учетной записи Единого портала государственных услуг РФ**

**г. Уфа, 2017**

Наряду с обычным способом авторизации пользователя в АИС "Образование" (далее - Система) по логину и паролю пользователя, выданных ему администратором образовательного учреждения (ОУ), Система предоставляет возможность авторизации пользователей в Системе посредством логина и пароля "Единой системы идентификации и аутентификации" (далее - ЕСИА, ссылка в Интернет: https://esia.gosuslugi.ru) "Единого портала государственных услуг" (далее - EIITY, https://www.gosuslugi.ru) Российской Федерации.

Для того, чтобы воспользоваться данной возможностью пользователю Системы необходимо предварительно зарегистрироваться на ЕПГУ и получить там учетную запись и реквизиты входа/ авторизации (логин и пароль) пользователя личного кабинета ЕПГУ. Такая учетная запись создается в ЕПГУ "Единой системой идентификации и аутентификации". В дальнейшем пользователь ЕПГУ, имеющий такую учетную запись, может, единожды авторизовавшись (войдя/ открыв активную сессию) на портале ЕПГУ, получать доступ к информационным ресурсам различных министерств и государственных ведомств РФ (например, ПФР, ФНС, ГИБДД и т.д.), в т.ч., и АИС "Образование" без авторизации в каждой из них по отдельности.

При наличии учетной записи ЕСИА, пользователю Системы необходимо "привязать" ее к своей учетной записи в Системе. На главной странице Системы (edu.brsc.ru) имеется возможность выбора способа авторизации:

- по логину и паролю, сгенерированным в Системе (обычная авторизация);

- авторизация через ЕСИА ("Войти через портал Госуслуги РФ (ЕСИА)"):.

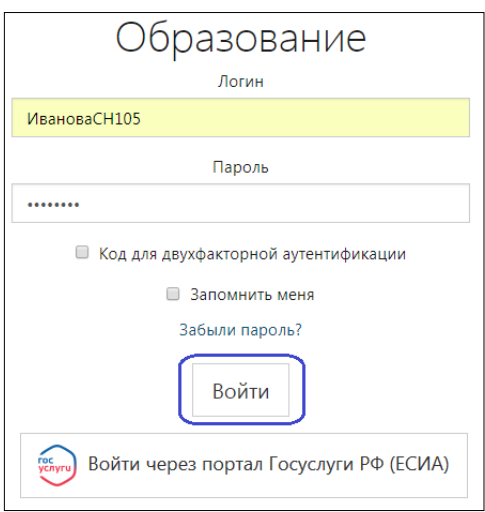

В случае выбора пользователем первого способа авторизации она происходит в обычном режиме, и дальнейшая работы в Системе происходит в обычном порядке без какой либо связки с ЕПГУ.

В случае, когда авторизация пользователя в Системе осуществляется через ЕСИА, предусмотрено выполнение следующих сценариев:

1. Пользователь имеет учетную запись в ЕСИА, но еще ни разу не входил в Систему через ЕСИА. Для получения в дальнейшем возможности входа в Систему через ЕСИА пользователь сначала должен войти в Систему обычным образом, авторизуясь по логину и паролю Системы. Далее он переходит в свой личный кабинет, где размещена ссылка "Привязка к ЕСИА":

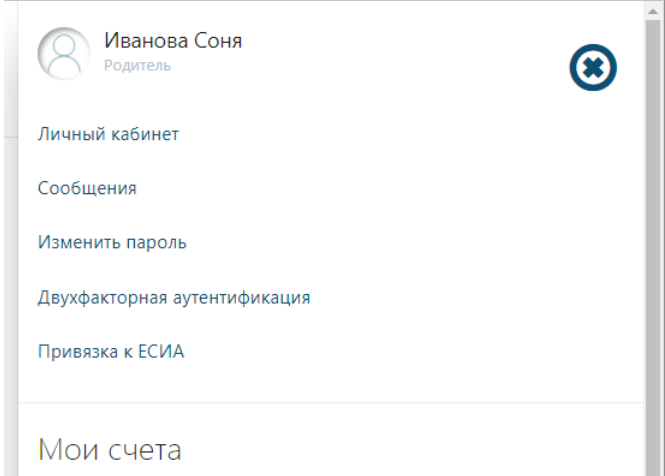

При переходе по этой ссылке Система перемещает пользователя на страницу ЕСИА с формой аутентификации пользователя ЕПГУ:

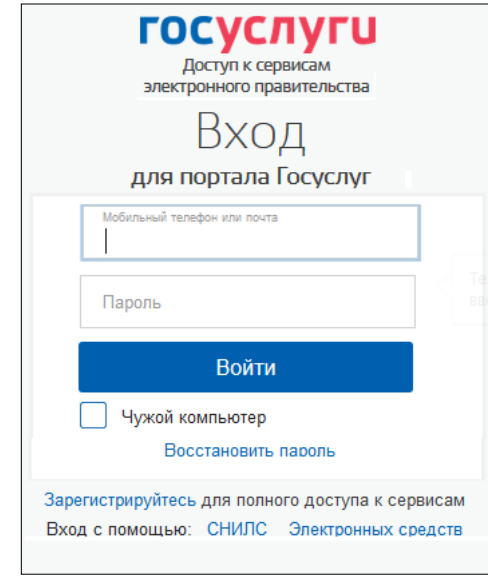

Далее, после ввода своих логина, пароля, кода подтверждения и успешного прохождения аутентификации идентификатор пользователя ЕПГУ передается в Систему, где происходит «привязка» этого идентификатора к учетной записи пользователя в Системе. После этого пользователь может продолжить начатую работу в Системе без дополнительной авторизации, т.к..он уже авторизовался на ЕПГУ.

Ссылка "Привязка к ЕСИА" в дальнейшем в личном кабинете Системы исчезает из интерфейса, и в будущем при новом входе в Систему через ЕСИА пользователю уже не потребуется проводить процедуру "привязки" к ЕСИА.

2. Пользователь зарегистрирован в ЕСИА (т.е. имеет в ЕСИА учетную запись)ю При входе в Систему выбрал вариант - "Войти через портал Госуслуги РФ (ЕСИА)", но при этом его учетная запись ЕСИА еще не привязана к его учетной записи в Системе:

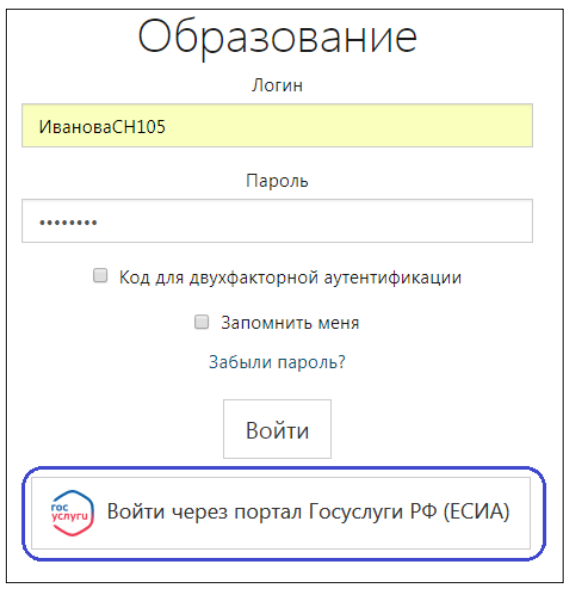

В данном случае Система предложит пользователю пройти аутентификацию в ЕСИА (аналогично, как это описано в предыдущем пункте). Далее процесс взаимодействия Системы и ЕСИА вернет пользователя на страницу авторизации в Системе и выведет в левом нижнем углу сообщение: "Пользователь не найден". Далее пользователю необходимо ввести свои логин и пароль в Системе и подтвердить свое согласие на привязку учетной записи Системы к учетной записи ЕСИА или отказаться от этого.

В случае согласия будет обеспечена возможность входа в Систему через ЕСИА для последующих сеансов работы пользователя в Системе.

В данном случае ссылка "Привязка к ЕСИА" в личном кабинете не появляется.

3. Пользователь зарегистрирован в ЕСИА, и его учетная запись ЕСИА привязана к его учетной записи в Системе. При выборе: "Войти через портал Госуслуги РФ (ЕСИА)" на экран выведется форма аутентификации пользователя ЕПГУ:

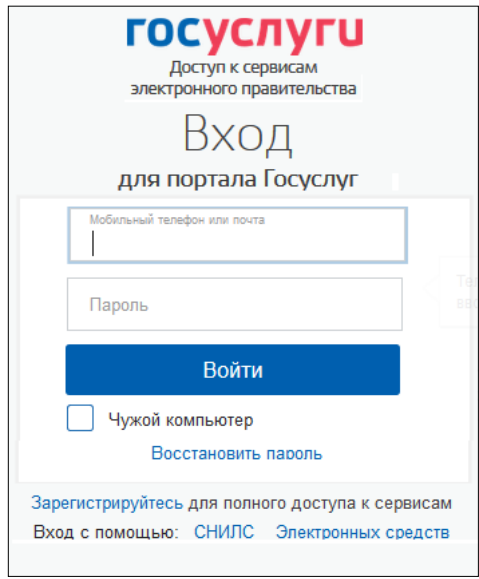

В случае успешной аутентификации пользователя в ЕСИА Система авторизует его с предоставлением прав доступа в Системе согласно его роли в ней.

## **Примечание.**

Если в процессе сопоставления сведений о пользователе (ФИО, дата рождения, СНИЛС), заведенных в Системе и в ЕСИА обнаружено несовпадение, то на экран выводится запрос следующего вида (для подтверждения пользователем):

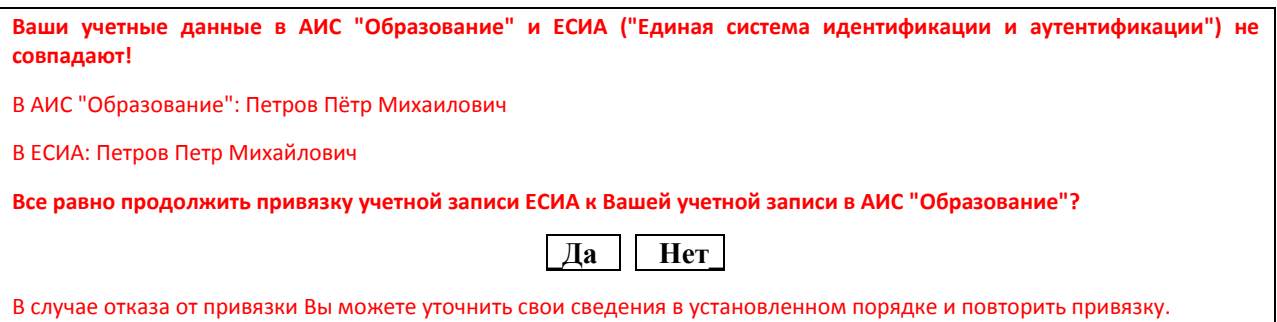

При последующем входе в Систему через ЕСИА привязывать свою учетную запись в Системе к ЕСИА не потребуется.

## **Внимание!**

**Наличие у пользователя возможности входа в Систему через ЕСИА не запрещает пользоваться возможностью входа обычным способом - посредством пароля и логина, выданных в ОУ.**